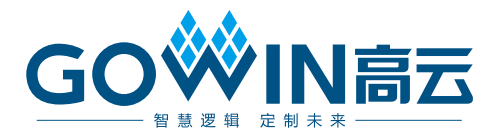

## Gowin Basic FIR Filter 用户指南

**IPUG542-1.0, 2019-02-25**

#### 版权所有**©2019** 广东高云半导体科技股份有限公司

未经本公司书面许可,任何单位和个人都不得擅自摘抄、复制、翻译本文档内容的部分或全 部,并不得以任何形式传播。

#### 免责声明

本文档并未授予任何知识产权的许可,并未以明示或暗示,或以禁止发言或其它方式授予任 何知识产权许可。除高云半导体在其产品的销售条款和条件中声明的责任之外,高云半导体 概不承担任何法律或非法律责任。高云半导体对高云半导体产品的销售和/或使用不作任何 明示或暗示的担保,包括对产品的特定用途适用性、适销性或对任何专利权、版权或其它知 识产权的侵权责任等,均不作担保。高云半导体对文档中包含的文字、图片及其它内容的准 确性和完整性不承担任何法律或非法律责任,高云半导体保留修改文档中任何内容的权利, 恕不另行通知。高云半导体不承诺对这些文档进行适时的更新。

#### 版本信息

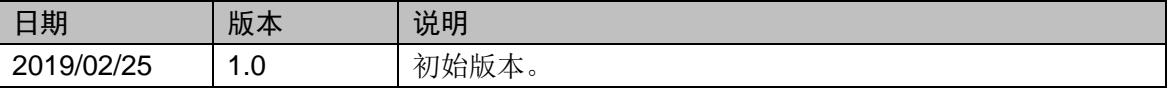

## <span id="page-3-0"></span>目录

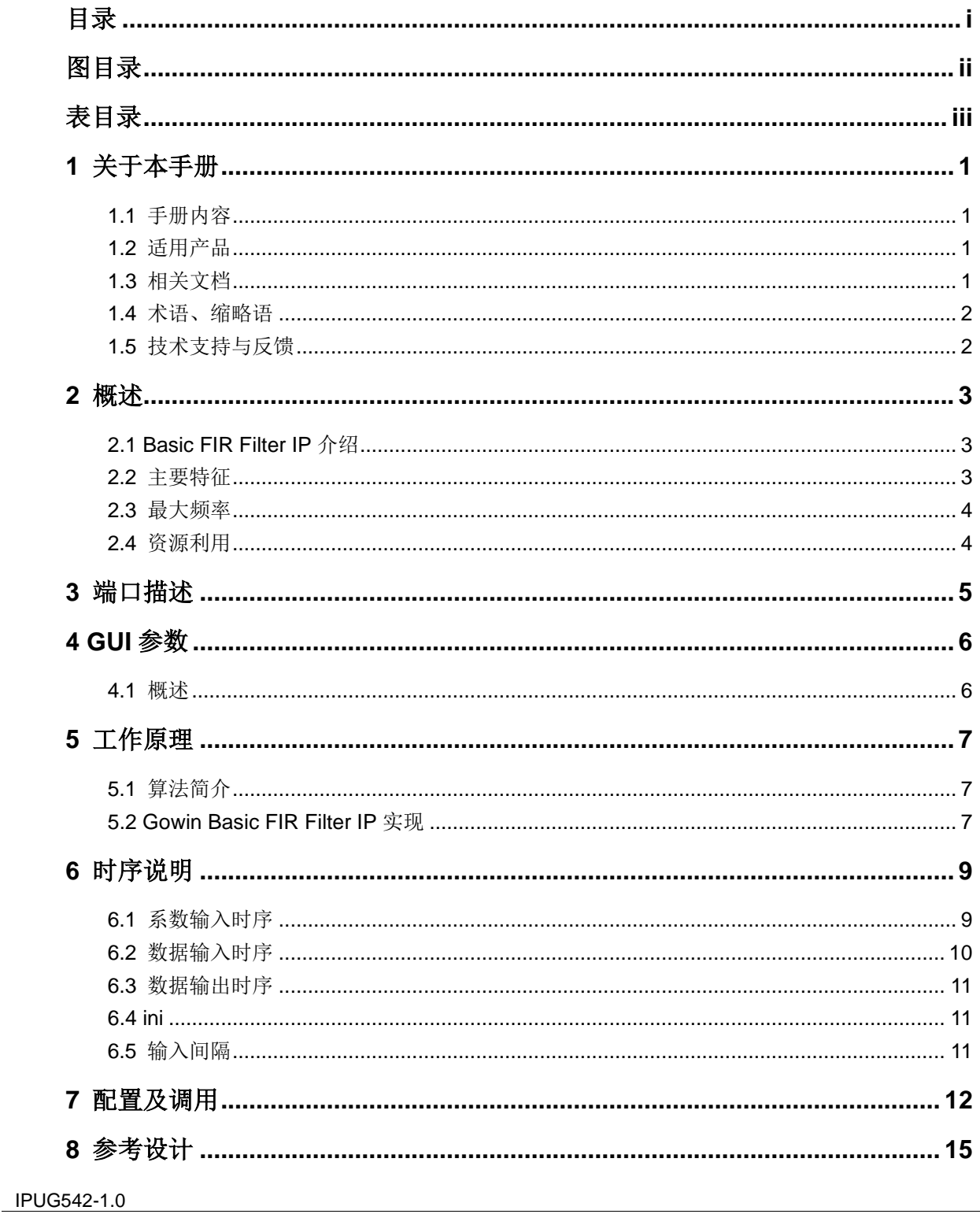

 $\dot{L}$ 

## <span id="page-4-0"></span>图目录

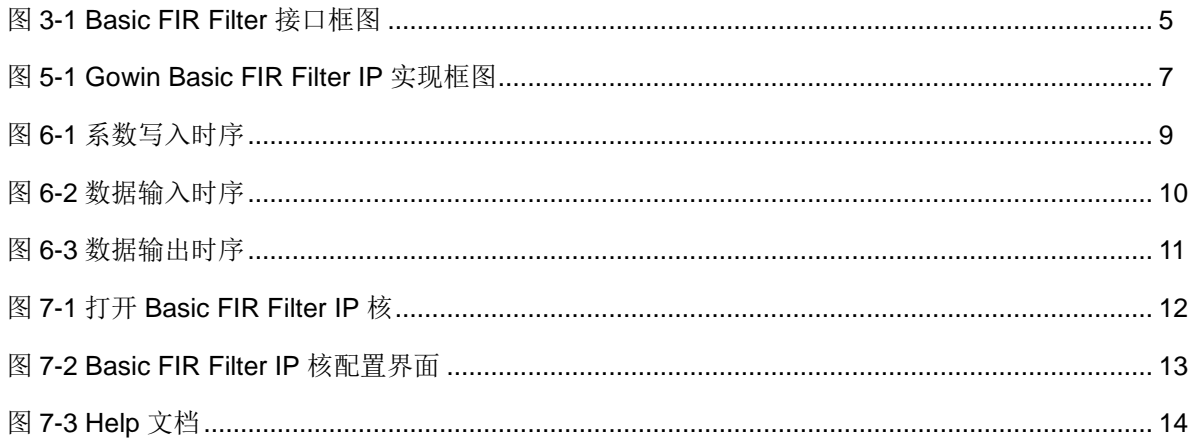

## <span id="page-5-0"></span>表目录

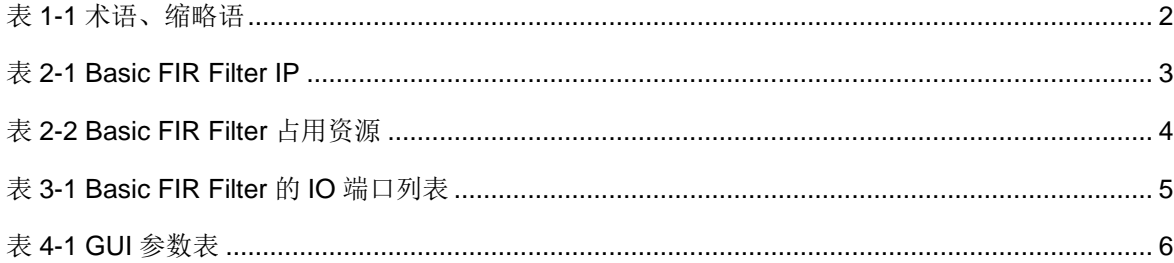

# **1**关于本手册

### <span id="page-6-1"></span><span id="page-6-0"></span>**1.1** 手册内容

Gowin Basic FIR Filter 用户指南主要内容包括功能简介、信号定义、端 口描述、时序说明、配置调用、参考设计等。主要用于帮助用户快速了解 Gowin Basic FIR Filter IP 的产品特性、特点及使用方法。

## <span id="page-6-2"></span>**1.2** 适用产品

本手册中描述的信息适用于以下产品:

- 1. GW1N 系列 FPGA 产品:GW1N-2、GW1N-2B、GW1N-4、GW1N-4B、 GW1N-6、GW1N-9
- 2. GW1NR 系列 FPGA 产品
- 3. GW2A 系列 FPGA 产品
- 4. GW2AR 系列 FPGA 产品

## <span id="page-6-3"></span>**1.3** 相关文档

通过登录高云半导体网站 [www.gowinsemi.com.cn](http://www.gowinsemi.com.cn/) 可以下载、查看以下 相关文档:

- 1. GW1N 系列 FPGA 产品数据手册
- 2. GW1NR 系列 FPGA 产品数据手册
- 3. GW2A 系列 FPGA 产品数据手册
- 4. GW2AR 系列 FPGA 产品数据手册
- 5. Gowin 云源软件用户指南

## <span id="page-7-0"></span>**1.4** 术语、缩略语

表 [1-1](#page-7-2) 中列出了本手册中出现的相关术语、缩略语及相关释义。

表 **1-1** 术语、缩略语

<span id="page-7-2"></span>

| 术语、缩略语       | 全称                               | 含义        |
|--------------|----------------------------------|-----------|
| <b>FPGA</b>  | Field Programmable Gate Array    | 现场可编辑门阵列  |
| <b>FIR</b>   | Finite Impulse Response          | 有限长单位冲激响应 |
| IP           | <b>Intellectual Property</b>     | 知识产权      |
| <b>DSP</b>   | <b>Digital Signal Processing</b> | 数字信号处理    |
| <b>BSRAM</b> | <b>Block SRAM</b>                | 块状静态随机存储器 |

## <span id="page-7-1"></span>**1.5** 技术支持与反馈

高云半导体提供全方位技术支持,在使用过程中如有任何疑问或建议, 可直接与公司联系:

网址: [www.gowinsemi.com.cn](http://www.gowinsemi.com.cn/)

E-mail: [support@gowinsemi.com](file:///E:/task/IPUG105-1.01_Gowin先进先出队列(FIFO)用户指南/support@gowinsemi.com)

Tel:+86 755 8262 0391

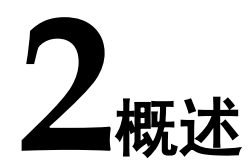

## <span id="page-8-1"></span><span id="page-8-0"></span>**2.1 Basic FIR Filter IP** 介绍

Gowin Basic FIR Filter IP 是一个直接通过相乘、累加计算实现的基础结 构的 FIR 滤波器。该 IP 控制时序简单, 阶数可配置范围大, 可根据 DSP 资 源情况自行配置内部乘法阵列的长度。且当抽头数量较大时,使用 BSRAM 实现了数据及系数的存储,节省了大量逻辑资源。

<span id="page-8-3"></span>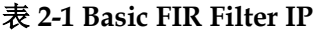

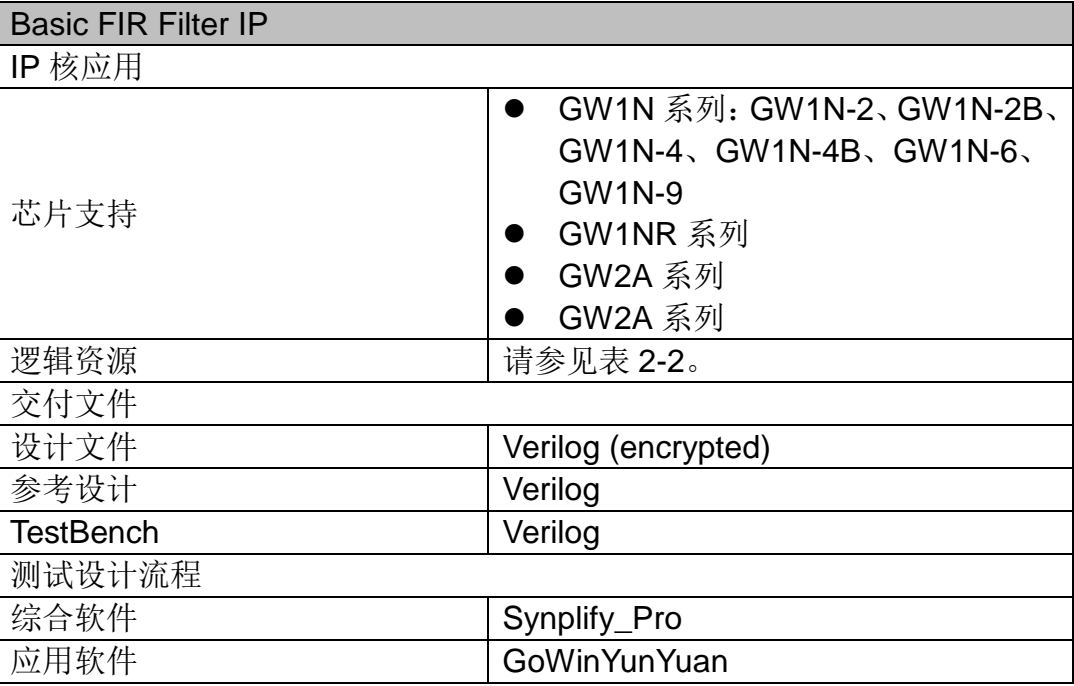

## <span id="page-8-2"></span>**2.2** 主要特征

- 输入数据位宽可配置
- 系数位宽可配置
- 抽头数量支持 16-2048 可配置
- 乘法器阵列长度可配置

### <span id="page-9-0"></span>**2.3** 最大频率

Basic FIR Filter IP 的最大频率主要根据所用器件的速度等级(speed grade of the devices)确定,可达到 100M。

### <span id="page-9-1"></span>**2.4** 资源利用

通过 Verilog 语言实现 Basic FIR Filter, 因对 IP 的配置不同, 其资源利 用情况会有很大不同;此外,因使用器件的密度、速度和等级不同,其性能 和资源利用情况也可能不同。

下表为 Basic FIR Filter IP 当输入数据位宽及系数位宽都选择为 18bits 时一些典型配置下的资源利用情况。

<span id="page-9-2"></span>

| 器件系列           | 速度<br>等级 | Mult Array length | <b>Tapsize</b><br>(抽头数量) | <b>LOGICS</b> | <b>REGS</b> | <b>DSP</b><br><b>Macros</b> | <b>BSRAMS</b> |
|----------------|----------|-------------------|--------------------------|---------------|-------------|-----------------------------|---------------|
| <b>GW2A-55</b> | C8/I7    | $\overline{2}$    | 32                       | 327           | 395         | 1                           | 0             |
|                |          |                   | 1024                     | 337           | 373         | 1                           | 4             |
|                |          | 4                 | 32                       | 629           | 570         | 3                           | $\pmb{0}$     |
|                |          |                   | 1024                     | 603           | 511         | 3                           | 8             |
|                |          | 8                 | 32                       | 1973          | 1254        | 6                           | $\mathbf 0$   |
|                |          |                   | 1024                     | 1789          | 1107        | 6                           | 16            |

表 **2-2 Basic FIR Filter** 占用资源

<span id="page-10-1"></span><span id="page-10-0"></span>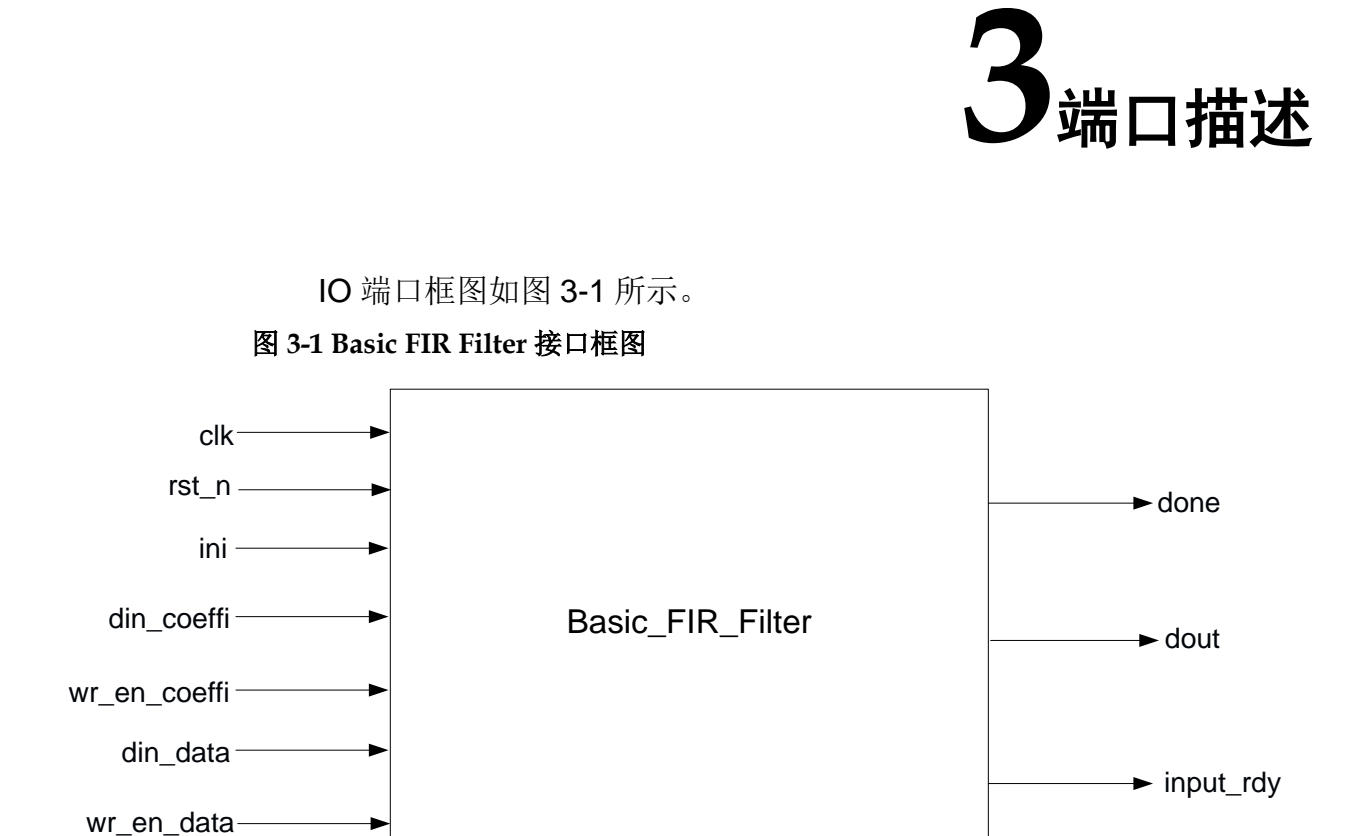

IO 端口列表如表 [3-1](#page-10-2) 所示。

#### 表 **3-1 Basic FIR Filter** 的 **IO** 端口列表

<span id="page-10-2"></span>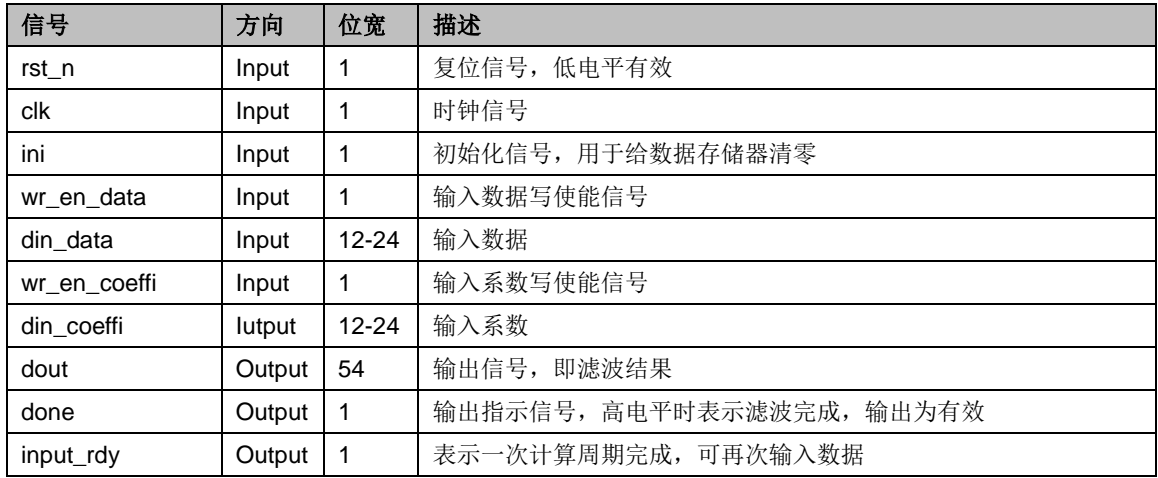

# **4GUI** 参数

## <span id="page-11-2"></span><span id="page-11-1"></span><span id="page-11-0"></span>**4.1** 概述

Basic FIR Filter 提供了相关参数,供用户根据实际需求进行配置,具体 如表 [4-1](#page-11-2) 所示。

#### 表 **4-1 GUI** 参数表

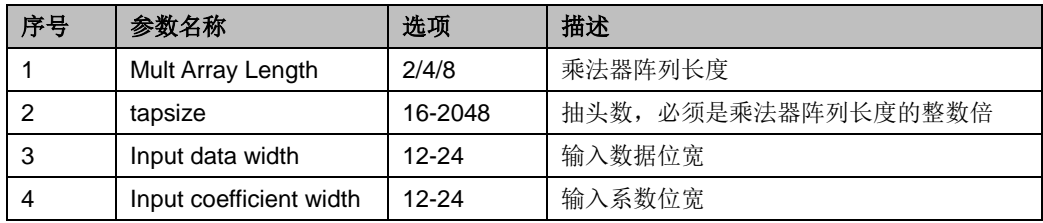

# **5**工作原理

## <span id="page-12-1"></span><span id="page-12-0"></span>**5.1** 算法简介

Basic FIR(Finite Impulse Response) Filter,基础有限长单位冲激响应滤 波器,其计算公式如下:

$$
y[n] = b_0 x[n] + b_1 x[n-1] + \dots + b_N x[n-N]
$$
  
= 
$$
\sum_{i=0}^{N} b_i \cdot x[n-i]
$$

## <span id="page-12-3"></span><span id="page-12-2"></span>**5.2 Gowin Basic FIR Filter IP** 实现

图 **5-1 Gowin Basic FIR Filter IP** 实现框图

Mult\_Array\_Length = 2

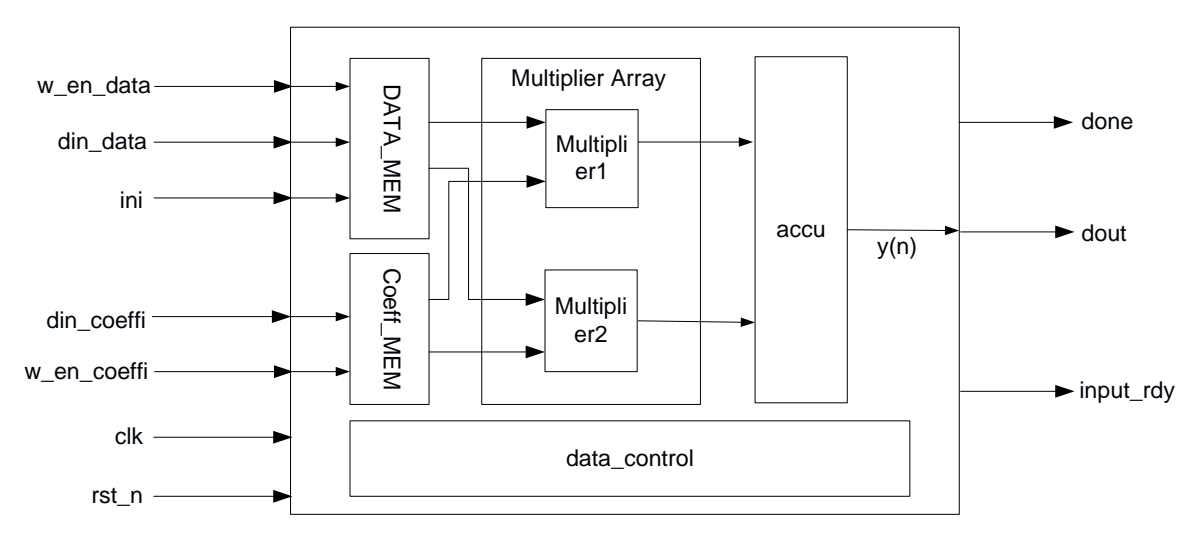

Mult Array Length = 2 时 Basic FIR Filter IP 实现框图如图 [5-1](#page-12-3) 所示。内 部主要由数据存储器 DATA\_MEM、系数存储器 Coeff\_MEM、乘法器阵列 Multiplier Array、累加器 accu 及数据控制模块 data\_control 组成。当乘法器

阵列长度配置不同时,乘法器阵列中乘法器数量也将随之改变。且当抽头数 量较大时,数据存储器 DATA\_MEM、系数存储器 Coeff\_MEM 使用 BSRAM 实现,可在极大程度上节省其他逻辑资源。

# **6**时序说明

<span id="page-14-0"></span>Basic FIR Filter IP 输入时序控制信号有

- 1. rst\_n:复位信号,低电平有效;
- 2. ini: 初始化信号, 用于给数据存储器置零;
- 3. wr en data: 输入数据写使能信号;
- 4. wr\_en\_coeffi:输入系数写使能信号;

#### 注**!**

请勿同时进行多项时序控制,否则将导致计算结果出现错误。

以下将分别对各时序进行说明。

## <span id="page-14-1"></span>**6.1** 系数输入时序

<span id="page-14-2"></span>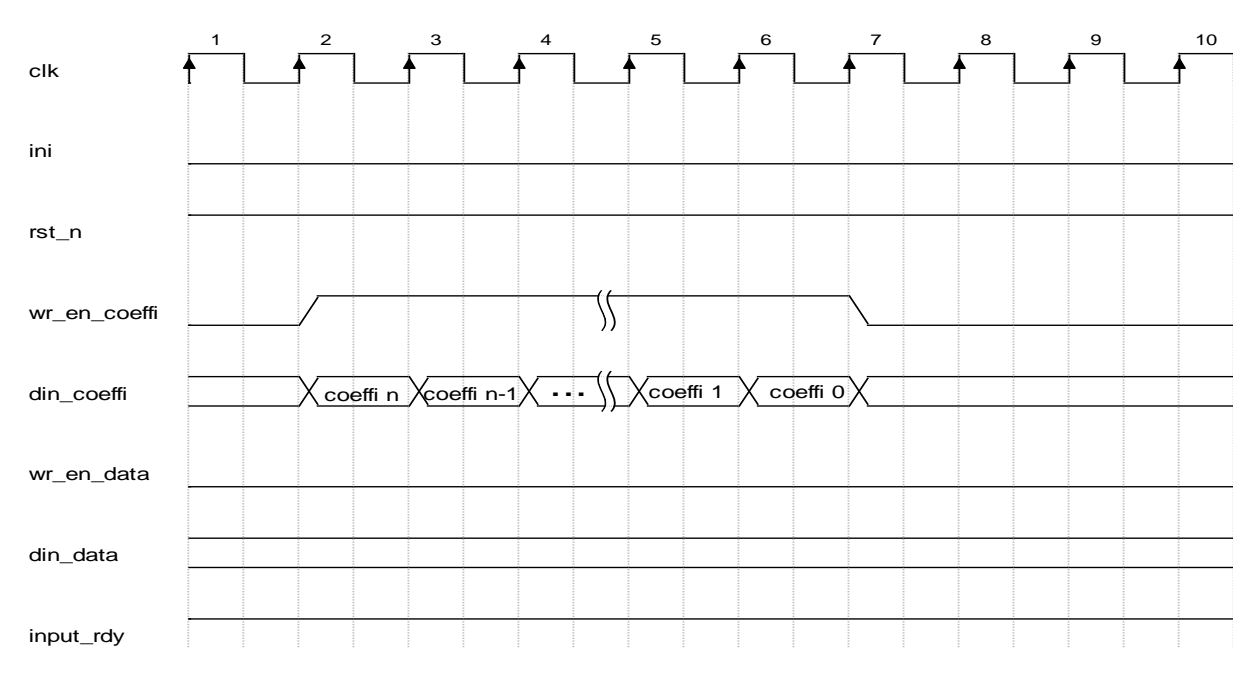

#### 图 **6-1** 系数写入时序

系数输入时序如上图 [6-1](#page-14-2) 所示。在输入系数的同时,需要将输入系数写 使能信号拉高。当时钟上升沿到来时,若输入系数写使能信号为高电平,此 时的系数将被写入。系数写入个数应与 IP 配置抽头数一致, 如果超出, 则

会覆盖之前写入的系数。需要注意的是,若滤波器形式如下:  $y[n] = b_0x[n] + b_1x[n-1] + \cdots + b_Nx[n-N]$ 

在写入系数时,需要以 b<sub>N</sub>、b<sub>N-1</sub>、b<sub>N-2</sub>…b<sub>1</sub>、b<sub>0</sub> 的顺序写入。

## <span id="page-15-0"></span>**6.2** 数据输入时序

<span id="page-15-1"></span>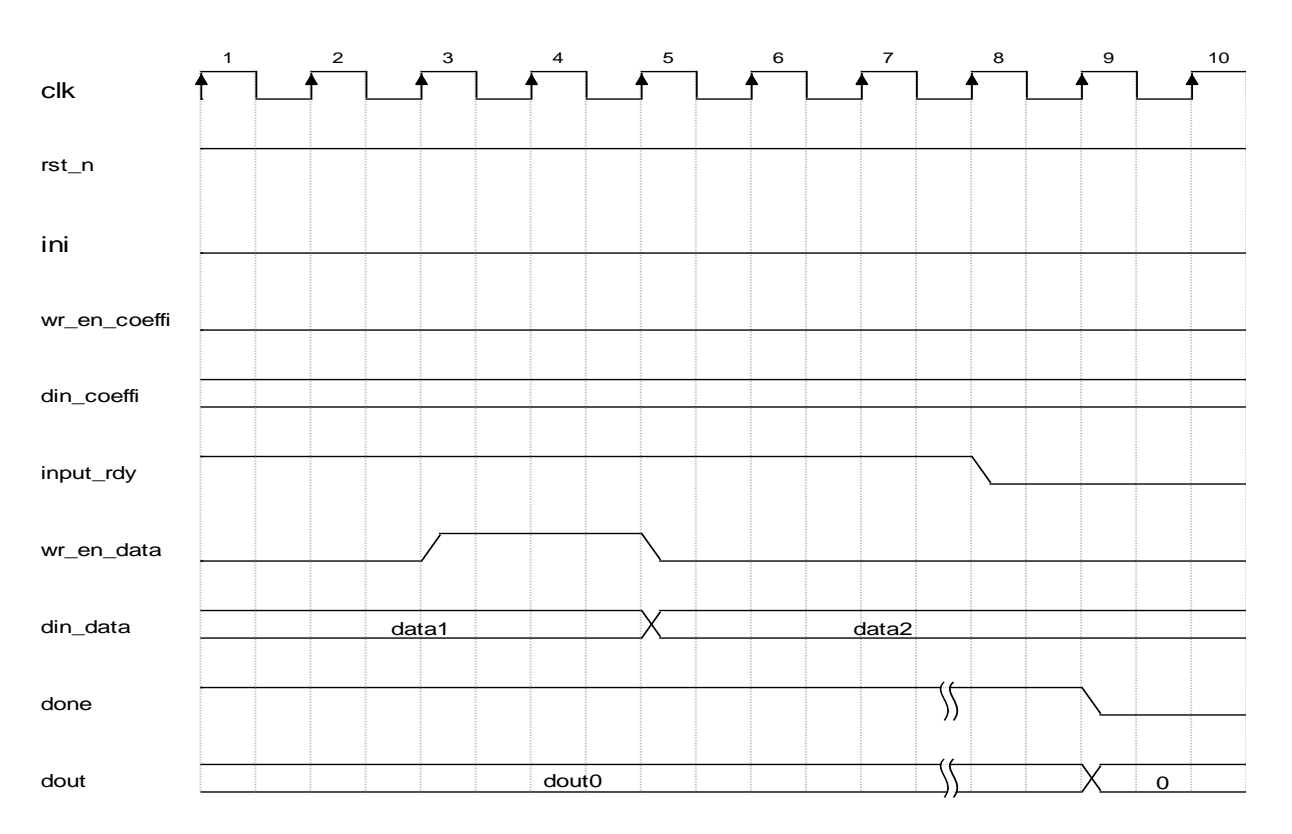

图 **6-2** 数据输入时序

数据输入时序如图 [6-2](#page-15-1) 所示。当 input\_rdy 信号为高时, 表明此时 IP 可 输入数据。需要输入数据时,拉高 wr\_en\_data 信号, Basic FIR Filter IP 将 输入 wr\_en\_data 最后一个高电平时的 din\_data(如图 [6-2](#page-15-1) 中, 第五个时钟 上升时, IP 将输入此时的 data1 进行计算)。延时三个周期后, input\_rdy 信 号置零,请等待 input\_rdy 信号再次拉高后再输入下一个数据。

## <span id="page-16-0"></span>**6.3** 数据输出时序

<span id="page-16-3"></span>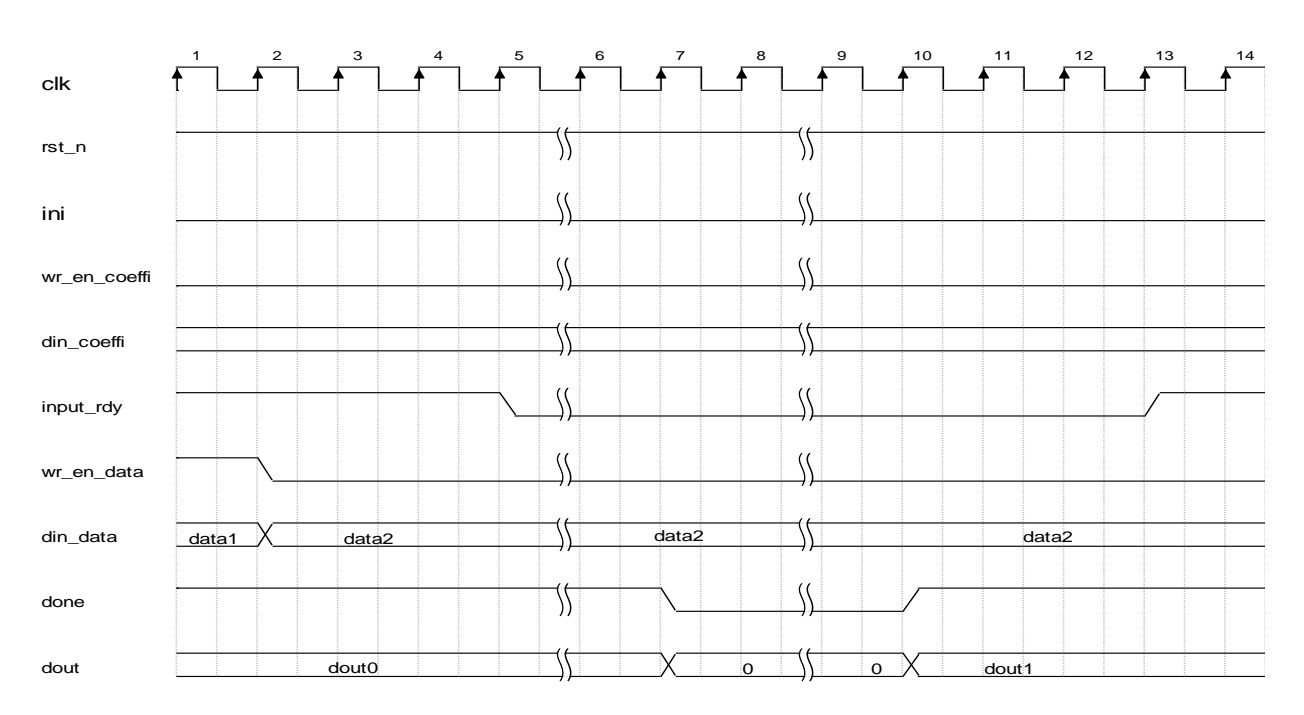

图 **6-3** 数据输出时序

数据输出时序如上图 [6-3](#page-16-3) 所示。当完成一次写数据后, 延迟若干个周期 后输出指示信号 done 及输出信号 dout 将置零。又经过一段时间的计算时间 后,done 信号将拉高,表明计算已完成,同时 dout 将输出。再经过三个时 钟周期的延时, input rdy 信号将拉高, 表示可再次输入数据。

### <span id="page-16-1"></span>**6.4 ini**

ini 信号用于初始化数据存储器中的存储的输入数据,初始化的时钟周期 数需要大于滤波器抽头数。

### <span id="page-16-2"></span>**6.5** 输入间隔

因为 Basic FIR Filter IP 涉及到大量的数学计算,所以计算过程耗费较多 时间。如果一次计算过程没有完成(input rdy 信号未拉高), 又再次输入新 的数据,会出现意料之外的错误。在使用时可以当检测到 input\_rdy 拉高后输 入,也可以以一个固定的速率输入。以下提供一个较简单的数据输入间隔时 间的算法作为参考。

假设输入 clk 频率为 f.HZ, 抽头数为 n, 乘法器阵列长度为 m, 使用 fw max 表示最大输入数据频率,则:

$$
f_{\rm w \, max} = \frac{fc}{n/m+50}
$$

# **7**<br>不配置及调用

<span id="page-17-0"></span>在高云云源软件界面菜单栏 Tools 下,可启动 IP Core Generator 工具, 完成调用并配置 Basic FIR Filter。

1. 打开 IP Core Generator。

用户新建工程后,点击左上角 Tools 选项卡,下拉单击 IP Core Generator 选项,就可打开 GOWIN 的 IP 核生成工具。

2. 打开 Basic FIR Filter IP 核。

Basic FIR Filter IP 核位于 Soft IP Core 中的 Math 分组下, 找到后双击 即可打开 Basic FIR Filter IP 核, 如图 [7-1](#page-17-1) 所示。

<span id="page-17-1"></span>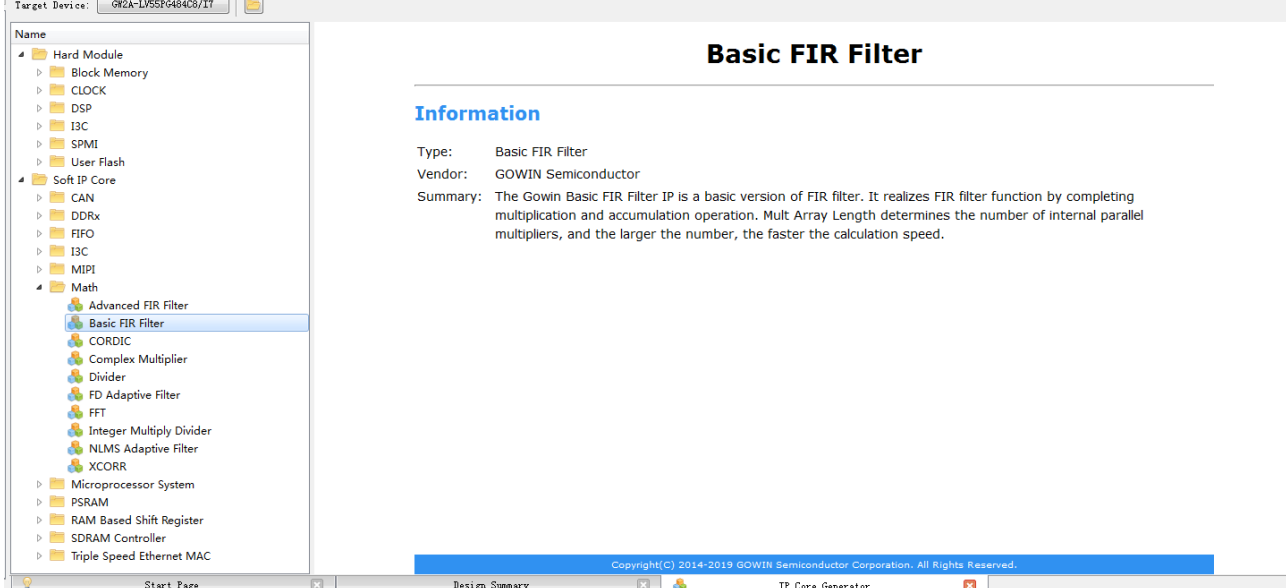

图 **7-1** 打开 **Basic FIR Filter IP** 核

3. Basic FIR Filter 配置界面。 Basic FIR Filter 配置界面如图 [7-2](#page-18-0) 所示。

<span id="page-18-0"></span>![](_page_18_Figure_1.jpeg)

图 **7-2 Basic FIR Filter IP** 核配置界面

配置界面左端为 Basic FIR Filter IP 核接口示意图; 右侧为一些可配置选 项,可进行以下操作:

- a). 可通过修改 File Name, 配置产生 Basic FIR Filter 文件名称;
- b). 可通过修改 Module Name, 配置产生的 Basic FIR Filter 顶层模块名 称;
- c). 可通过配置 Options 选项, 配置乘法器阵列长度 Mult Array Length, 滤波器抽头数量 tapsize,输入数据位宽 Input data width 以及输入系 数位宽 Input coefficient width(输出数据为固定 54 位)。
- 4. 打开 Help 文档

在图 [7-2](#page-18-0) 的右下角, 有一个 Help 按钮, 用户可以点击 Help 按钮杳看配 置界面中各个选项的英文简介,方便用户快速完成对 IP 核的配置, Help 文 档如图 [7-3](#page-19-0) 所示。

#### 图 **7-3 Help** 文档

#### **Basic FIR Filter**

#### <span id="page-19-0"></span>**Information**

![](_page_19_Picture_37.jpeg)

#### **Options**

![](_page_19_Picture_38.jpeg)

![](_page_20_Picture_1.jpeg)

<span id="page-20-0"></span>可参考 RefDesign 内相关测试案例。

![](_page_21_Picture_0.jpeg)